# **Quick Start Guide—Goodrive20**

### ❶**Safety precautions**

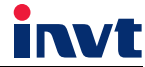

 $\diamond$  Do not refit the inverter unauthorizedly; otherwise fire, electric shock or other injury may occur.  $\diamond$  Please install the inverter on fire-retardant material and keep the inverter away from combustible materials.  $\diamondsuit$  Connect the braking optional parts according to the wiring diagram.  $\diamond$  Do not operate on the inverter if there is any damage or components loss to the inverter.  $\diamond$  Do not touch the inverter with wet items or body, otherwise electric shock may occur.  $\diamond$  Only qualified electricians are allowed to operate on the inverter.  $\diamondsuit$  Do not carry out any wiring and inspection or changing components when the power supply is applied. Ensure all input power supply is disconnected before wiring and checking and always wait for at least the time designated on the inverter or until the DC 公 bus voltage is less than 36V. Below is the table of the waiting time: **Inverter module Minimum waiting time** 1PH 220V 0.4kW-2.2kW 5 minutes 3PH 220V 0.4kW-7.5kW 5 minutes 3PH 380V 0.75kW-110kW 5 minutes

## ❷**Type designation key**

### **GD20 – 2R2G – 4** ① ② ③

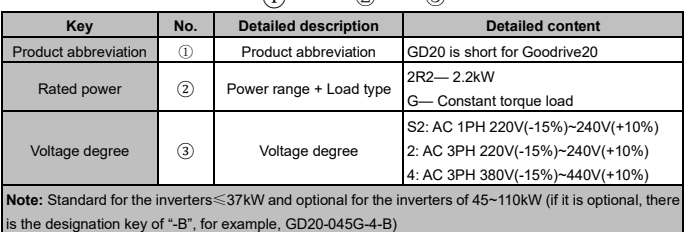

#### ❸**Standard wiring ●3.1 Main circuit**

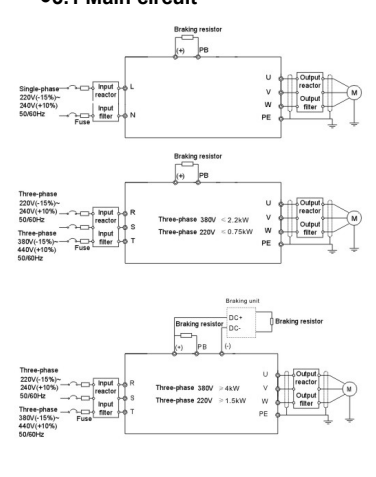

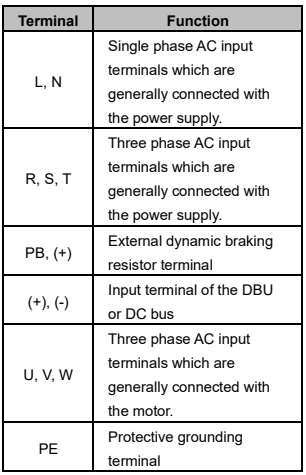

#### **Note:**

- Do not use asymmetrically motor cables. If there is a symmetrically grounding conductor in the motor cable in addition to the conductive shield, connect the grounding conductor to the grounding terminal at the inverter and motor ends.
- Route the motor cable, input power cable and control cables separately.

#### **●3.2 Control circuit**

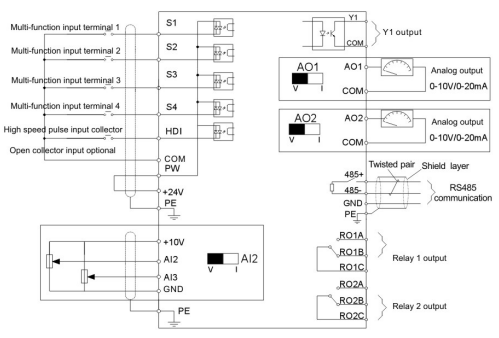

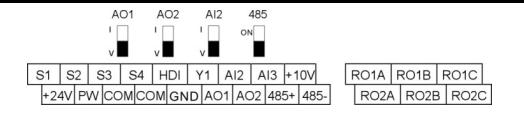

Terminals of control circuit

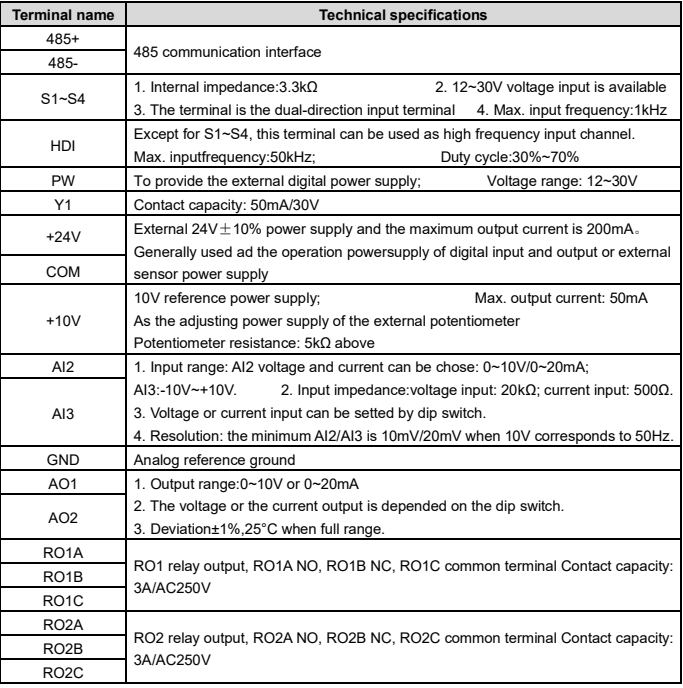

## ❹ **Diagram of quick start-up**

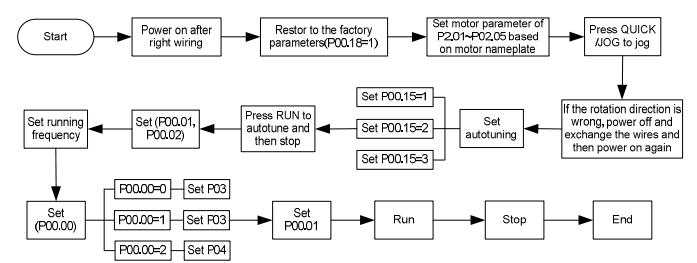

### ❺**Parameters setting**

"○": means the set value of the parameter can be modified on stop and running state;

"◎": means the set value of the parameter can not be modified on the running state;

"●": means the value of the parameter is the real detection value which can not be modified.

**Note:** Automatic check constraints are available to avoid errors for the modifying of the parameters.

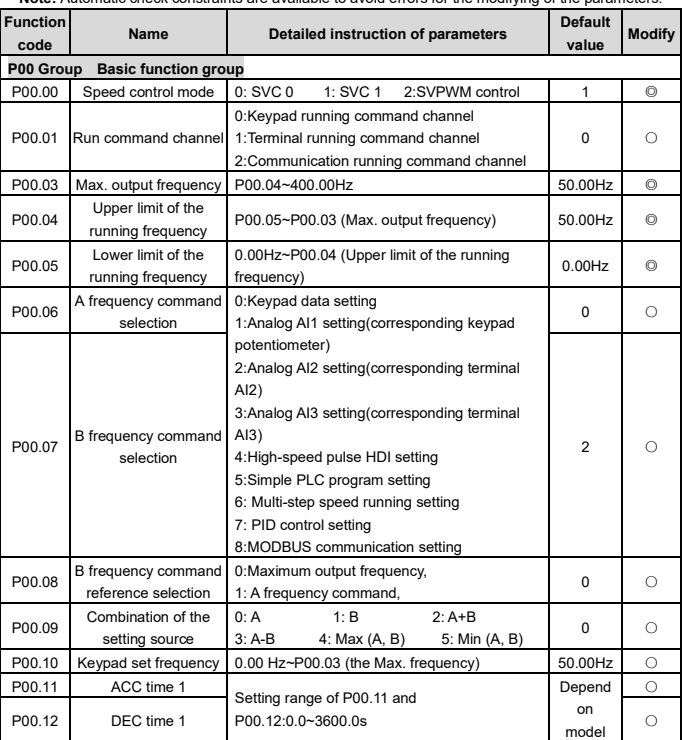

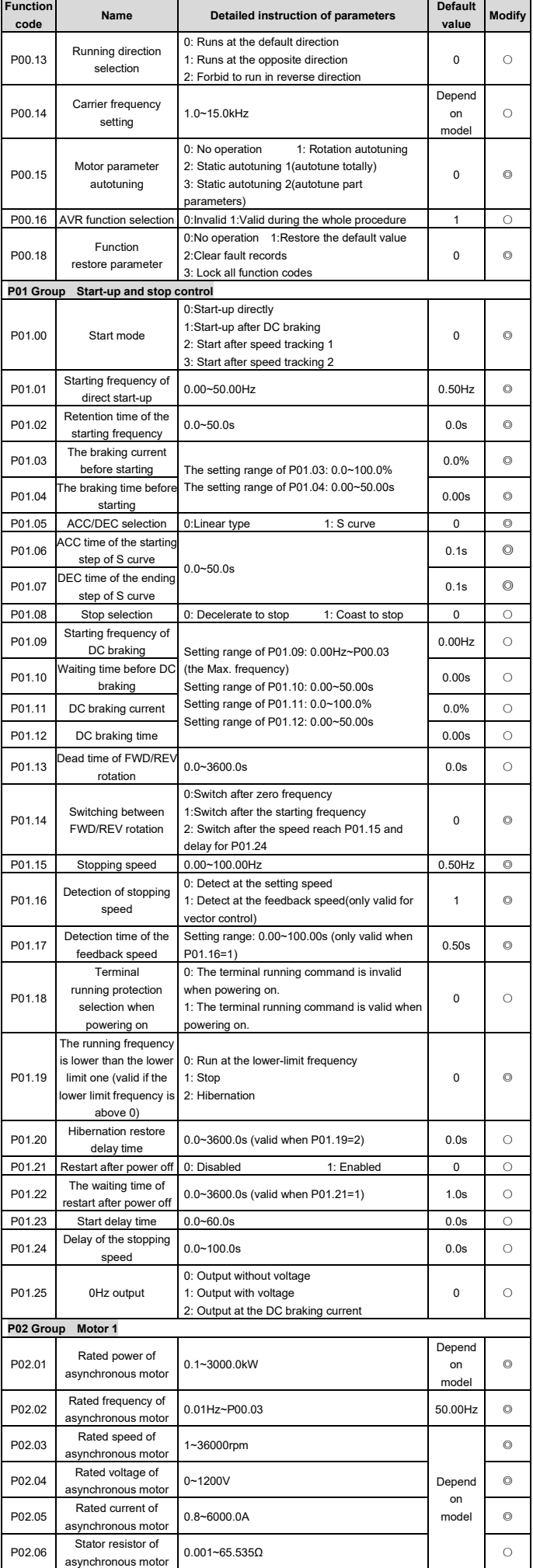

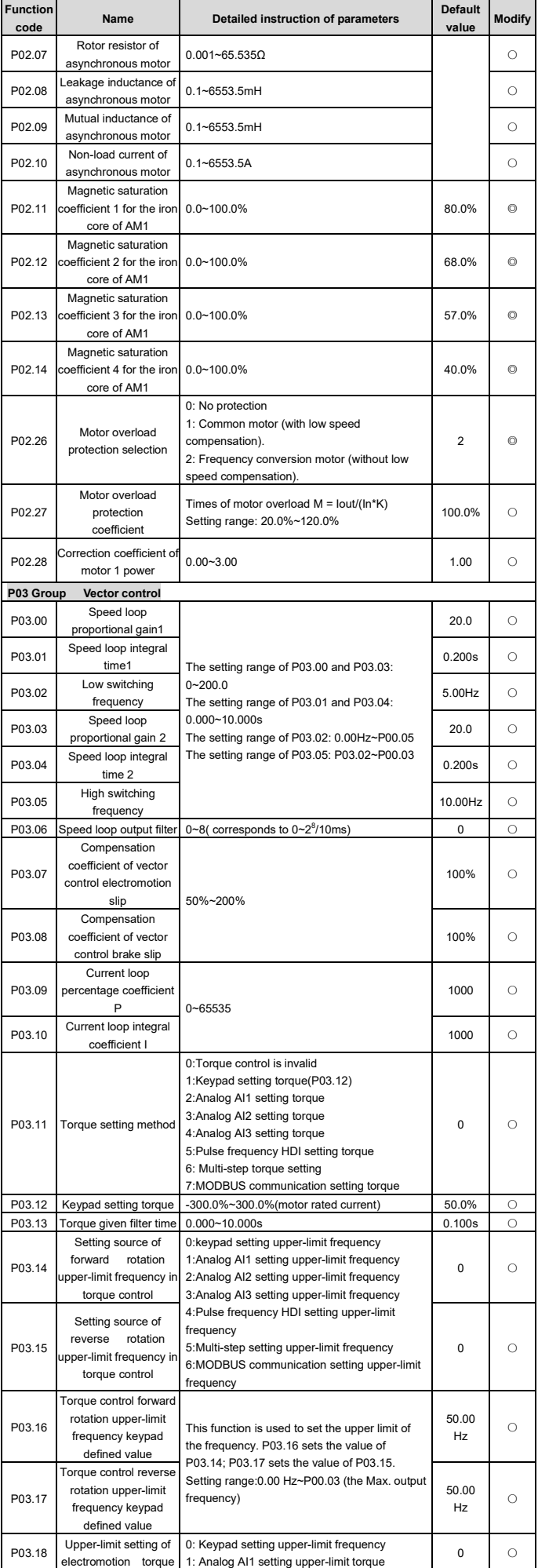

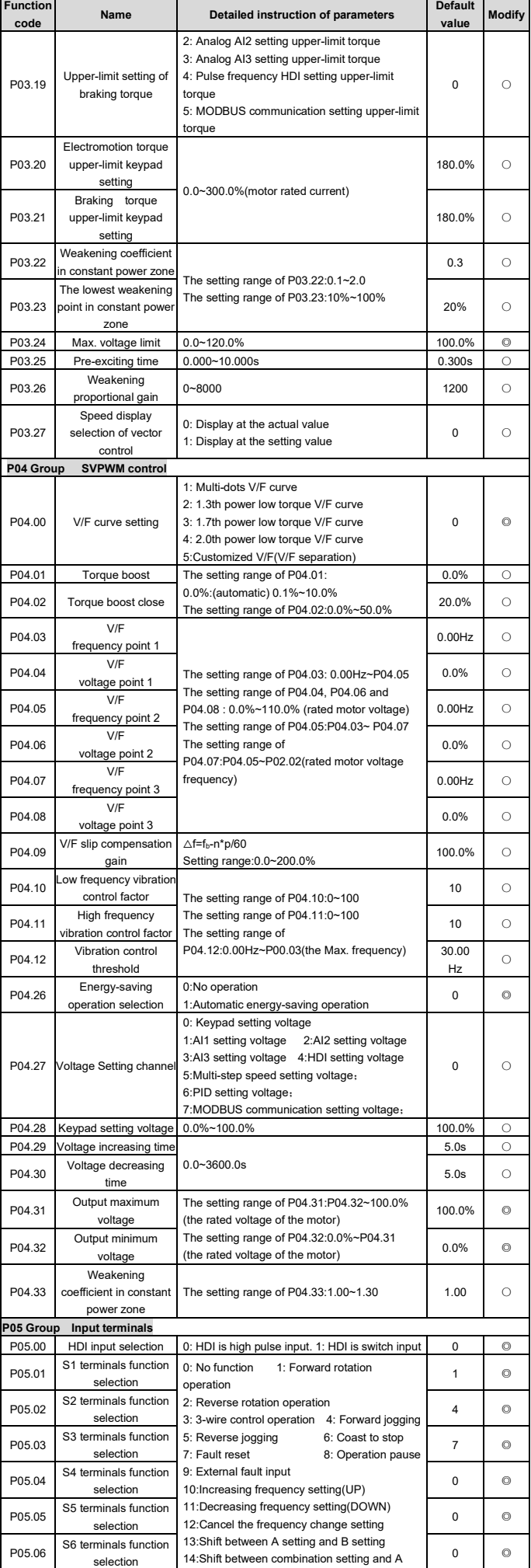

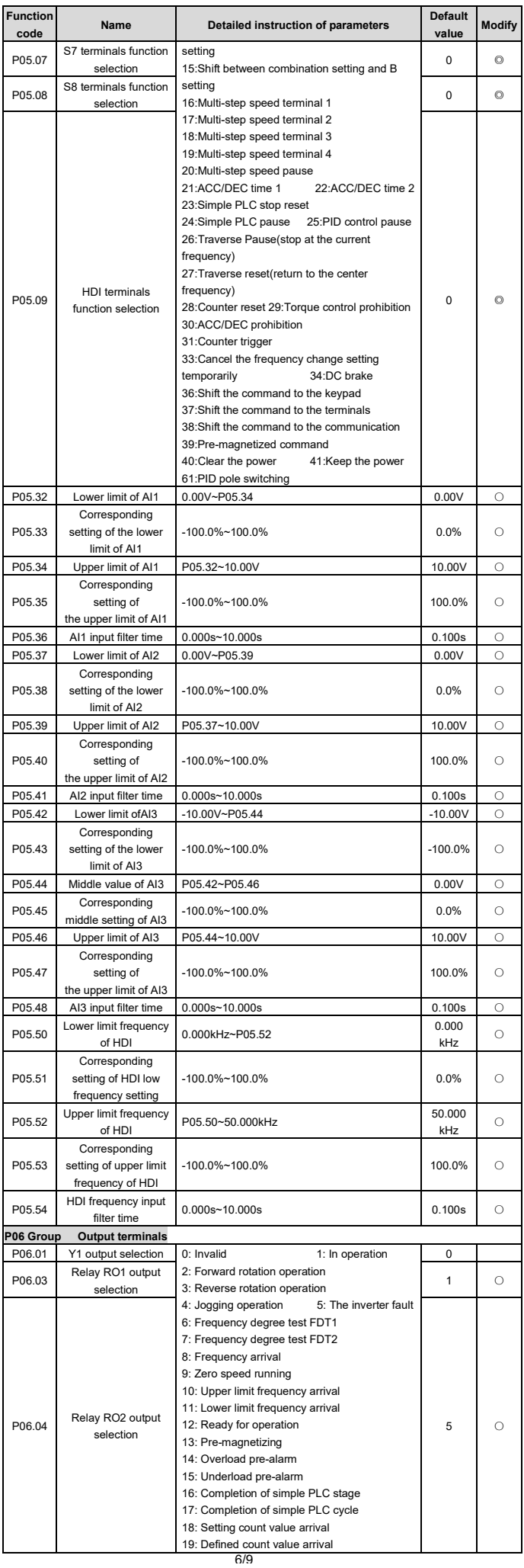

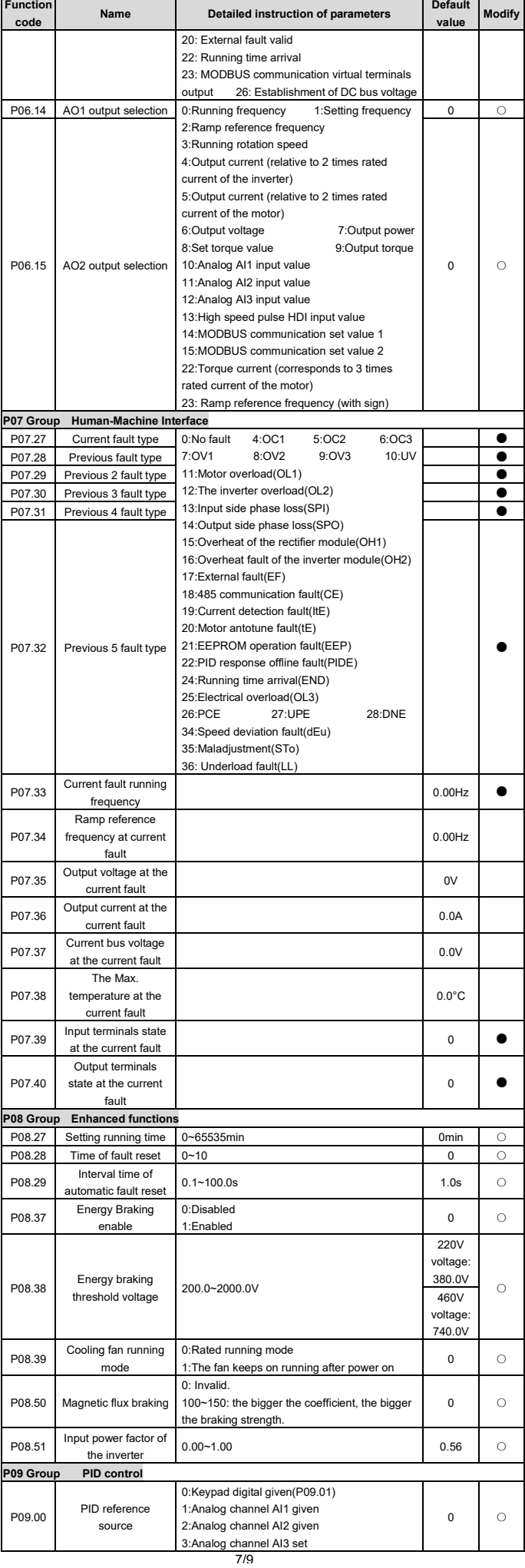

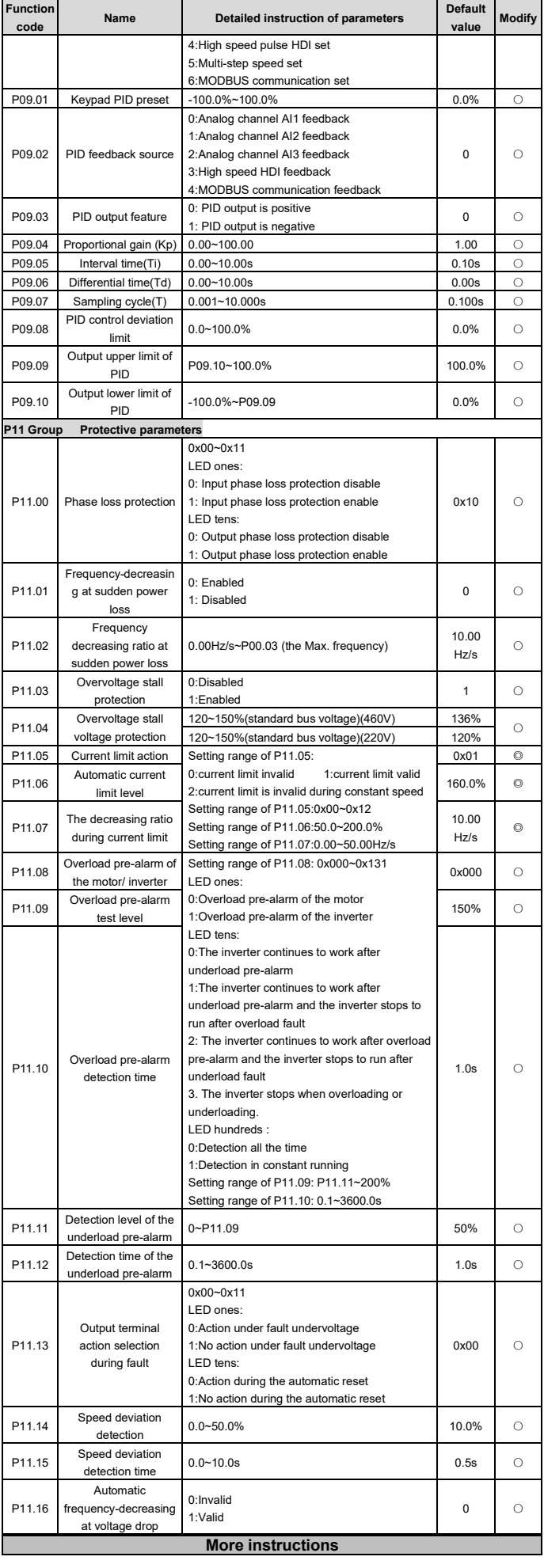

Please contact with us for any information. It is necessary to provide the product model and serial number during consultation.Following modes are available:

Visit www.invt.com; Contact with INVT local offices;

Visit mobile website http://m.invt.com.

Please refer to the operation manual of Goodrive20 inverters for detailed information.

Please download the operation manual of Goodrive20 inverters on www.invt.com.